# Desain Model dan Simulasi PLC-Mikrokontroler sebagai Modul Pembelajaran Berbasis PLC

**Qory Hidayati, Fathur Zaini Rachman, Nur Yanti, Nurwahidah Jamal, Suhaedi**

Program Studi Teknik Elektronika, Politeknik Negeri Balikpapan Jl. Soekarno Hatta KM. 8, Balikpapan, Indonesia qory.hidayati@poltekba.ac.id

## **Abstrak**

*Programmable Logic Controller* (PLC) merupakan suatu piranti yang dibuat sebagai pengganti kumpulan relai-relai mekanik yang digunakan dalam sistem kontrol. PLC berkerja dengan cara membaca instruksi-instruksi dari masukannya. Karena PLC pada umumnya memiliki harga yang cukup mahal dan hanya beberapa orang yang dapat mempelajarinya, maka dibuatlah PLC *trainer*. PLC *trainer* dirancang menggunakan mikrokontroler Arduino Uno, modul *input* (berupa: *toggle switch*, *push button*, dan *limit switch*), dan modul *output* (berupa: LED, *seven segment*, motor DC, dan *buzzer*). PLC *trainer* juga dilengkapi *prototype* lampu lalu lintas sebagai modul *output* simulasi lampu lalu lintas empat arah. PLC *trainer* memanfaatkan LDmicro untuk membuat pemrograman *ladder diagram* dengan instruksi-instruksi sesuai dengan keinginan *programmer* dan menggunakan *software* Xloader untuk *upload* program ke Arduino Uno. Dari hasil pengujian diperoleh bahwa mikrokontroler Arduino Uno dapat dimanfaatkan sebagai PLC *trainer* untuk modul pembelajaran.

**Kata kunci:** *Programmable Logic Controller,* Arduino Uno*,* modul *input-output*, lampu lalu lintas

#### *Abstract*

*Programmable Logic Controller (PLC) is a device that created as the substitute of a group of mechanical relays used in the control system. The PLC works by reading the instructions from its input. Due to fairly expensive price and only a few people who can learn it, then we made PLC trainer. PLC trainer is designed using Arduino Uno microcontroller, the input module (toggle switch, push button, and limit switch), and output module (LED, seven segment, DC motor and buzzer). This device is also equipped with prototype of traffic light as simulation output module at four ways traffic light. PLC trainers take advantage of LDmicro to create ladder diagramming programming with instructions in accordance with the programmer's wishes and use Xloader software to upload programs to Arduino Uno. The test result shows that Arduino Uno microcontroller can be used as PLC training for education.*

*Keywords: Programmable Logic Controller, Arduino Uno, input-output module, traffic light*

## **I. PENDAHULUAN**

Industri merupakan salah satu sektor penting dalam kehidupan manusia. Hampir semua kebutuhan manusia tidak dapat lepas dari proses yang terjadi di industri. Salah satu cara untuk meningkatkan hasil produksi di industri adalah dengan terus mengembangkan sistem pengendalian proses produksi. Seiring perkembangan yang terjadi, bidang elektronika melahirkan teknologi sistem pengendali *Programmable Logic Controller* (PLC) yang mampu melakukan pengendalian secara diskrit dan analog, memiliki kemudahan dalam pemrograman, dan handal untuk digunakan sebagai basis sistem otomasi di industri [1].

Dalam bidang industri, penggunaan mesin otomatis dan pemrosesan secara otomatis merupakan hal yang semestinya. Sistem pengontrolan dengan elektromekanik yang menggunakan relai-relai mempunyai banyak kelemahan. Seperti contoh, kontak-kontak yang dipakai mudah aus karena panas terbakar atau karena hubung singkat (*short circuit*). Selain itu, diperlukan biaya yang cukup besar saat instalasi, pemeliharaan, dan modifikasi dari sistem yang telah dibuat. Dengan menggunakan PLC hal-hal ini dapat diatasi karena sistem PLC mengintegrasikan berbagai macam komponen yang berdiri sendiri menjadi suatu sistem kendali terpadu dan mudah direnovasi tanpa harus mengganti semua instrumen

yang ada [2]. Adapun sistem kontrol dengan PLC di industri memenuhi berbagai kriteria diantaranya [3]: 1. Pemrogramannya sederhana

- Pperubahan program tanpa harus merubah sistem secara keseluruhan
- 2. Lebih kecil dalam ukuran, dan dapat diandalkan kinerjanya dibandingkan dengan sistem kontrol relai
- 3. Biaya perawatan yang murah dan mudah.

Sistem komunikasi pada PLC menggunakan sinyal biner sehingga mempunyai keuntungan bahwa sinyal ini dapat digunakan dalam kontrol program dan dapat diproses secara digital dan disimpan dalam memori elektronik. Sinyal ini kemudian digunakan sebagai sinyal kontrol yang menggerakkan motor atau silinder sebagai aktuator. Sebuah PLC dapat dibangun dengan menggunakan sebuah mikrokontroller sebagai otak dari PLC [4]. Sebagai perangkat pendukung, tentunya dibutuhkan RAM, modul *input*, dan modul *output*. Dengan beberapa komponen ini, PLC dapat dibangun dan dapat dioperasikan. Namun demikian untuk membuat sistem kontrol dapat bekerja lebih efisien maka masih dibutuhkan perangkat pemrograman PLC [5].

Pada dasarnya di dalam PLC terdapat beberapa peralatan yang berfungsi sebagai relai, *coil*, *latching coil*, *timer*, *counter*, perubahan analog ke digital, perubahan digital ke analog, dan lain sebagainya, yang dapat digunakan untuk mengendalikan peralatan dengan bantuan program yang kita rancang. Akan tetapi, sebagai alat peraga (*trainer*) untuk pembelajaran PLC, seperti yang diketahui bahwa secara umum harga sebuah PLC jauh lebih mahal dibandingkan dengan harga sebuah mikrokontroler [6]. Berdasarkan hal tersebut, diperlukan PLC dari mikrokontroler yang murah untuk pembelajaran dasar PLC berbasis mikrokontroler. PLC-mikrokontroler memiliki kehandalan-kehandalan antara lain mudah diprogram dan diaplikasikan, pengkabelan *(wiring*) lebih sedikit, *troubleshooting* sistem lebih sederhana, konsumsi daya relatif lebih rendah, serta modifikasi sistem lebih sederhana dan cepat. Dengan demikian, diharapkan PLC-mikrokontroler *trainer* dapat digunakan sebagai modul pembelajaran dasar PLC.

# **II. PERANCANGAN**

# *A. Perancangan Sistem*

Untuk dapat digunakan sebagai PLCmikrokontroler, diperlukan beberapa hal sehingga modul *input* dan *output* dapat digunakan layaknya PLC pada umumnya. Gambar 1 menunjukkan diagram alir cara kerja PLC-mikrokontroler.

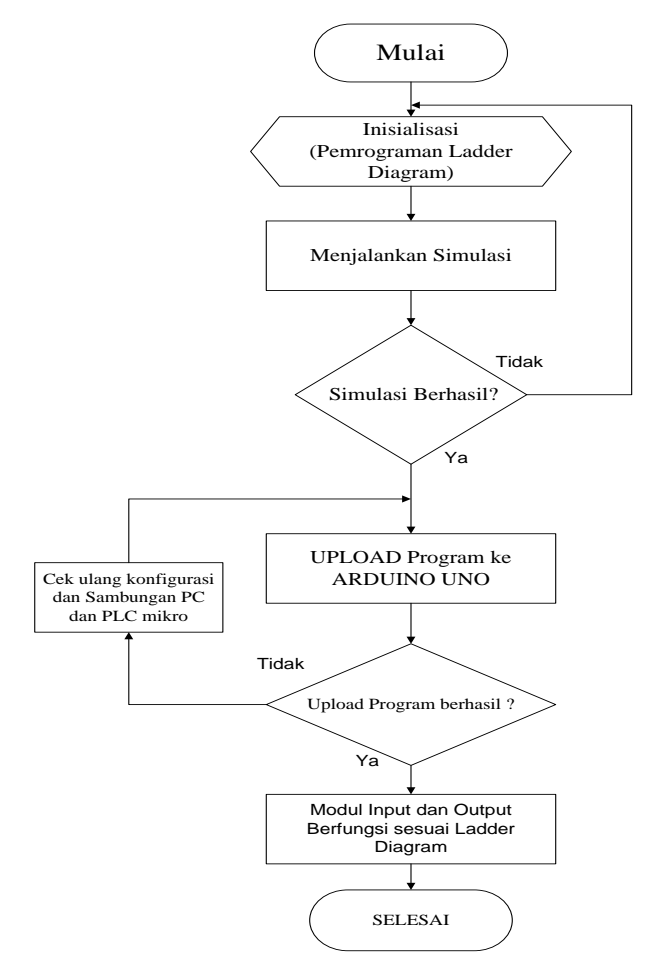

**Gambar 1. Diagram alir cara kerja PLCmikrokontroler**

Agar dapat menjalankan modul *input* dan *output* pada PLC *trainer* menggunakan mikrokontroler Arduino Uno, langkah-langkah yang dilakukan yaitu:

- 1. membuat *ladder diagram* pada *software* Ldmicro
- 2. melakukan simulasi untuk melihat apakah *ladder diagram* berfungsi dengan semestinya
- 3. jika simulasi tidak sesuai dengan *ladder diagram* atau gagal dalam simulasi, maka periksa kembali *ladder diagram* yang dibuat
- 4. jika berhasil, *upload* program *ladder diagram*  yang sudah benar ke mikrokontroler Arduino Uno dengan cara menghubungkan komputer dan mikrokontroler melalui *Universal Serial Bus* (USB)
- 5. jika *upload* program tidak berhasil atau modul *input* dan *output* tidak menjalankan perintah sesuai *ladder diagram*, maka periksa kembali sambungan USB antara komputer dan mikrokontroler.
- 6. setelah dilakukan pemeriksaan dan konfigurasi sudah sesuai, *upload* program kembali

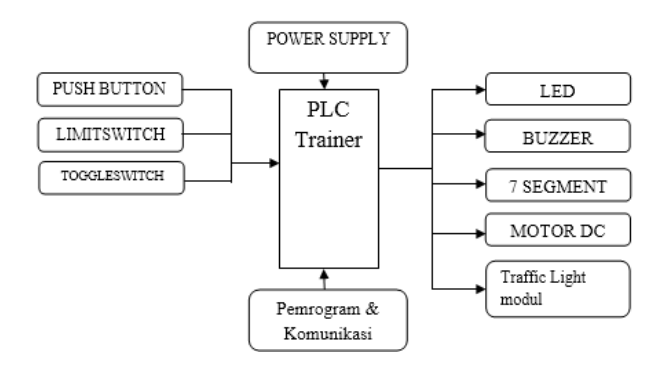

**Gambar 2. Diagram blok perancangan alat**

# *B. Perancangan Alat*

Perancangan alat dari rancang bangun PLC *trainer* menggunakan mikrokontroler Arduino Uno dapat dilihat pada Gambar 2. PLC *trainer* yang akan dirancang memiliki bagian-bagian yang difungsikan sesuai dengan diagram blok PLC *trainer*. *Power supply* berfungsi sebagai catu daya, perangkat *input* berfungsi sebagai masukan yang memberikan sinyal analog maupun digital kepada mikrokontroler Arduino Uno. Pemrograman dan komunikasi pada Arduino Uno menggunakan *software* LDmicro berfungsi sebagai perangkat untuk pemrograman *ladder diagram*, simulator, dan *compiler* yang akan di*upload* ke mikrokontroler. *Ladder* yang sudah diprogram sesuai dengan keinginan menggunakan *software* LDmicro dapat disimulasikan dan dapat di*upload* ke dalam mikrokontroler Arduino Uno. Bagian perangkat *output* berfungsi menjalankan perintah dari sinyal *input* dan pemrograman yang telah di*upload* ke mikrokontroler Arduino Uno.

# **III. HASIL PENELITIAN**

# *A. Pengujian Perangkat Lunak*

Pengujian perangkat lunak dilakukan pada *software* untuk membuat *ladder diagram* yaitu

LDmicro dan *software* untuk mengunggah program ke dalam Arduino Uno.

Pengujian terhadap *software ladder diagram* LDmicro dilakukan terhadap program yang akan disimulasikan. Langkah-langkah pengujian sebagai berikut:

- 1. Atur *cycle time* dan *crystal frequency* pada MCU *parameters* di menu *bar* "*setting*" sesuai dengan spesifikasi pada Arduino Uno, kemudian sesuaikan ATMega 328 28-PDIP yang dipakai pada Arduino Uno pada mikrokontroler di menu *bar* "*setting*".
- 2. Buat *ladder diagram* dengan memasukkan 1 *coil* dan 8 *contact* di menu *bar* "*instruction*".
- 3. Beri nama pada masing-masing *coil* dan *contact* dengan cara *double click* pada *coil* dan *contact* dan beri nama pada *toolbox name* dengan nama S1 pada *contact* sebagai saklar1 (*input*) dan L1 sampai L8 pada *coil* sebagai lampu (*output*).
- 4. Berikan konfigurasi pin pada masing-masing *input* dan *output*nya dengan konfigurasi S1 pada pin 23 (PC0) pada Arduino Uno, L1 pada pin 13 (PD7), L2 pada pin 12 (PD6), L3 pada pin 11 (PD5), L4 pada pin 6 (PD4), L5 pada pin 5 (PD3), L6 pada pin 4 (PD2), L7 pada pin 3 (PD1), dan L8 pada pin 2 (PD0).
- 5. Lakukan simulasi pada *simulate* di menu *bar* kemudian pilih *simulation mode* kemudian pilih *start real-time simulation*.
- 6. *Double click* pada *contact* jika berhasil maka akan terhubung garis putus putus dengan warna merah bahwa S1 aktif maka L1 aktif.
- 7. Jika berhasil menjalankan simulasi pada *ladder diagram* yang telah dibuat, kemudian simpan *ladder diagram* dengan cara *compile ladder diagram* pada menu *bar compile* maka tersimpan *ladder diagram* dalam format .HEX.
- 8. Pada Gambar 3 dapat dilihat bahwa program simulasi pada *ladder diagram* dan *compile* program telah berhasil.

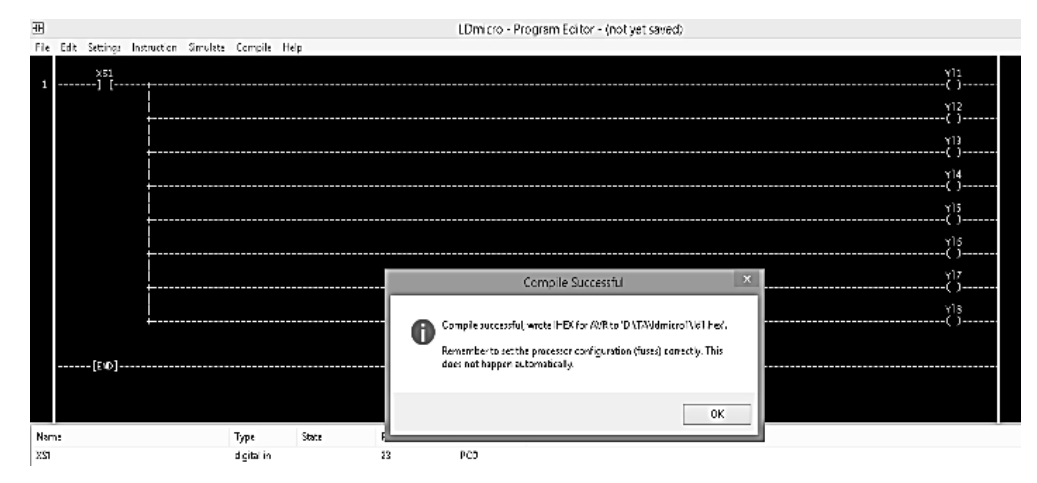

**Gambar 3.** *Compile* **program berhasil**

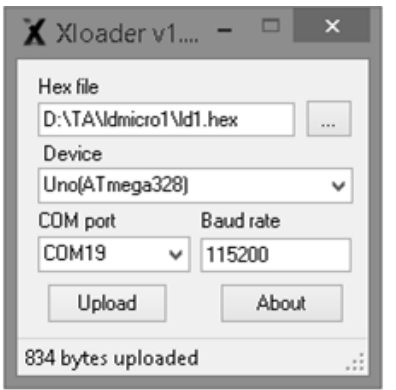

**Gambar 4.** *Upload* **program dengan Xloader** 

Pengujian *software* Xloader dilakukan untuk mengetahui bahwa *software* yang digunakan untuk mengupload program *ladder diagram* ke mikrokontroler Arduino Uno dapat berjalan. Pengujian *software* Xloader dilakukan dengan langkah-langkah sebagai berikut:

- 1. Hubungkan Arduino Uno dengan *Personal Computer* (PC) menggunakan kabel USB.
- 2. Kemudian pilih "*open file*" *ladder diagram* yang telah di*compile* dan tersimpan dalam format .HEX.
- 3. Sesuaikan *device* dengan memilih Arduino Uno sebagai mikrokontrolernya kemudian *upload*.

Pemberitahuan (*ex: 834 bytes uploaded*) muncul setelah program berhasil di*upload* ke dalam Arduino Uno dapat dilihat pada Gambar 4.

# *B. Pengujian Perangkat Keras*

Pengujian perangkat keras dilakukan pada rangkaian modul *input* dan modul *output* pada PLC *trainer*. Berikut adalah langkah-langkah pengujian pada modul I/O PLC *trainer*:

*1) Pengujian terhadap LED pada modul I/O PLC trainer:* (a) setelah program berhasil di*upload*, hubungkan *input* dan *output* sesuai konfigurasi di *ladder diagram* pada *software* LDmicro; (b) pin 23 (PC0) pada Arduino Uno dihubungkan dengan pin NO (*Normally Open*) pada saklar (*push button*/*toggle switch*/*limit switch*) dan pin COM pada saklar dihubungkan dengan *ground* (GND) dengan menggunakan *jumper*; (c) hubungkan L1 pada pin 13 (PD7), L2 pada pin 12 (PD6), L3 pada pin 11 (PD5), L4 pada pin 6 (PD4), L5 pada pin 5 (PD3), L6 pada pin 4 (PD2), L7 pada pin 3 (PD1), dan L8 pada pin 2 (PD0) pada Arduino Uno dengan *jumper*; (d) hubungkan 3,3V di Arduino Uno dengan kaki (+) LED. Pada Gambar 5 dapat dilihat program pada *ladder diagram* berjalan sesuai dengan *ladder diagram* yang telah dibuat.

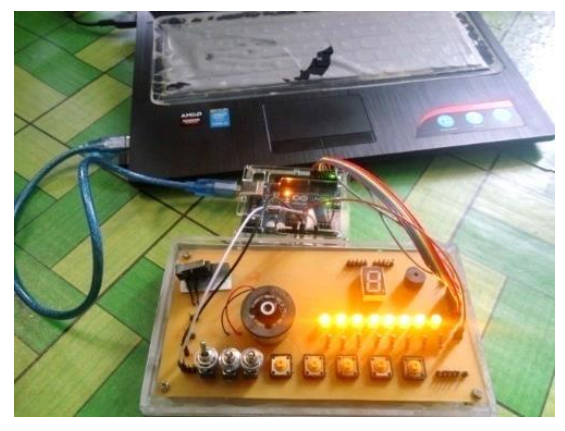

**Gambar 5. Pengujian LED** 

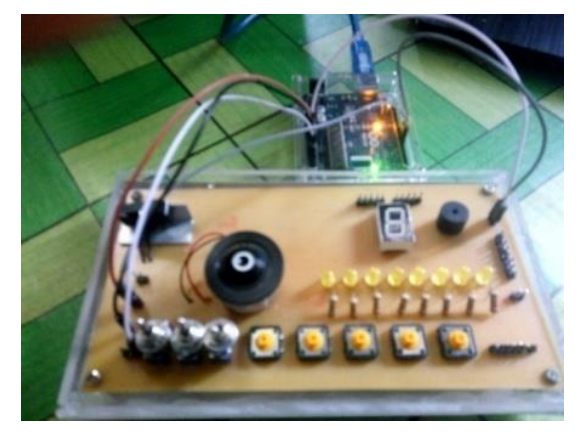

**Gambar 6. Pengujian motor DC dan** *buzzer*

*2) Pengujian terhadap rangkaian motor DC dan buzzer:* (a) buat *ladder diagram* dengan 1 saklar menyalakan 2 *output* yaitu motor DC dan *buzzer* dengan S1 pada pin 23 (PC0), M sebagai motor DC pada pin 13 (PD7) dan B sebagai buzzer pada pin 12 (PD6); (b) lakukan simulasi, setelah berhasil *compile* dan simpan *ladder diagram* dengan nama *file* Ld2 dalam format .HEX; (3) *upload* program dengan *software* Xloader; (4) hubungkan S1 pada *toggle switch/push button* dengan menghubungkan pin 23 (PC0) pada NO saklar dan COM saklar pada GND di Arduino Uno dengan *jumper*; (5) hubungkan kaki (+) pada motor DC dengan pin 13 (PD7) dan kaki (-) pada 5V pada Arduino Uno; (6) hubungkan kaki (+) pada *buzzer* ke pin 3,3V dan kaki (-) ke pin 12 (PD6) pada Arduino Uno.

Pada Gambar 6 dapat dilihat program yang telah dibuat pada *ladder diagram* sesuai dengan pengujian pada motor DC dan *buzzer*. Tabel 1 juga menunjukkan hasil pengujian motor DC dan *buzzer*  pada rangkaian modul I/O.

| N <sub>0</sub> | Komponen           |          | Kondisi        | Ket.            |              |
|----------------|--------------------|----------|----------------|-----------------|--------------|
|                | Toggle switch      | ON       | <b>OFF</b>     | PC0(23)         | Input        |
| 2              | <b>Push Button</b> | ON       | <b>OFF</b>     | PC1(24)         | <i>Input</i> |
| 3              | Limit Switch       | ON       | <b>OFF</b>     | PC2(25)         | Input        |
| 4              | Motor DC           | Berputar | Tidak berputar | PD7(13)         | Output       |
| 5              | <i>Buzzer</i>      | Berbunyi | Tidak berbunyi | PD6(12)         | Output       |
| 6              | LED.               | Menyala  | Tidak menyala  | $PD7-PD0(13-2)$ | Output       |

**Tabel 1. Pengujian terhadap modul I/O PLC** *trainer*

| N <sub>0</sub> | Komponen |         | Kondisi       | Alamat pin di<br>mikrokontroler (kaki) |
|----------------|----------|---------|---------------|----------------------------------------|
| 1              | Saklar 1 | ON      | <b>OFF</b>    | PC0(23)                                |
| 2              | L1(a)    | Menyala | Tidak menyala | PDO(2)                                 |
| 3              | L2(b)    | Menyala | Tidak menyala | PD $1(3)$                              |
| 4              | L3(c)    | Menyala | Tidak menyala | PD2(4)                                 |
| 5              | L4(d)    | Menyala | Tidak menyala | PD $3(5)$                              |
| 6              | L5(e)    | Menyala | Tidak menyala | PD4(6)                                 |
| 7              | L6(f)    | Menyala | Tidak menyala | PD5(11)                                |
| 8              | L7(g)    | Menyala | Tidak menyala | PD6(12)                                |
| 9              | L8(h)    | Menyala | Tidak menyala | PD7(13)                                |

**Tabel 2. Hasil pengujian** *seven segment*

*3) Pengujian terhadap seven segment sebagai modul I/O pada PLC trainer:* (a) buat *ladder diagram* dengan 1 saklar yang akan menyalakan 8 *output* LED pada *seven segment*; (b) pada *software*  LDmicro atur mikrokontroler dengan memilih Atmel AVR ATMega 328 28-PDIP sesuai dengan yang digunakan pada mikrokontroler Arduino Uno; (c) atur MCU *parameters* dengan *crystal* 16MHz sesuai dengan yang digunakan pada mikrokontroler Arduino Uno; (d) masukkan *coil* dan *contact* sesuai dengan program *ladder diagram* yaitu S1 sebagai saklar untuk mengaktifkan LED pada seven segment dengan alamat pin 24 (PC1) pada Arduino Uno dan L1, L2, L3, L4, L5, L6, L7, L8 untuk *output* yang akan ditampilkan pada *seven segment*; (e) dengan memberikan alamat pada masing-masing *input* dan *output* pada digital *input* dan digital *output ladder diagram*, dilakukan simulasi sebelum mengkompilasi program; (f) jika program simulasi telah berhasil, maka program dapat di*upload* ke dalam mikrokontroler Arduino Uno dengan *software* Xloader; (g) jika *upload* program menggunakan Xloader telah berhasil, maka program

dapat dijalankan sesuai dengan *ladder diagram* yang telah dibuat.

Gambar 7 dan Gambar 8 memperlihatkan simulasi perangkat keras dan program yang telah dibuat dengan *ladder diagram*. Tabel 2 juga menunjukkan hasil pengujian *seven segment* pada rangkaian modul I/O.

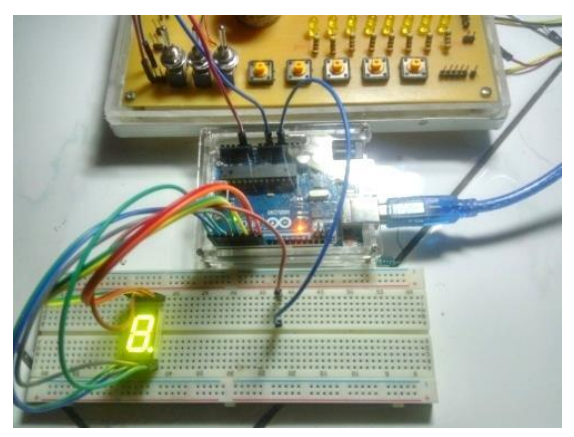

**Gambar 7. Pengujian** *seven segment* **pada modul I/O PLC** *trainer*

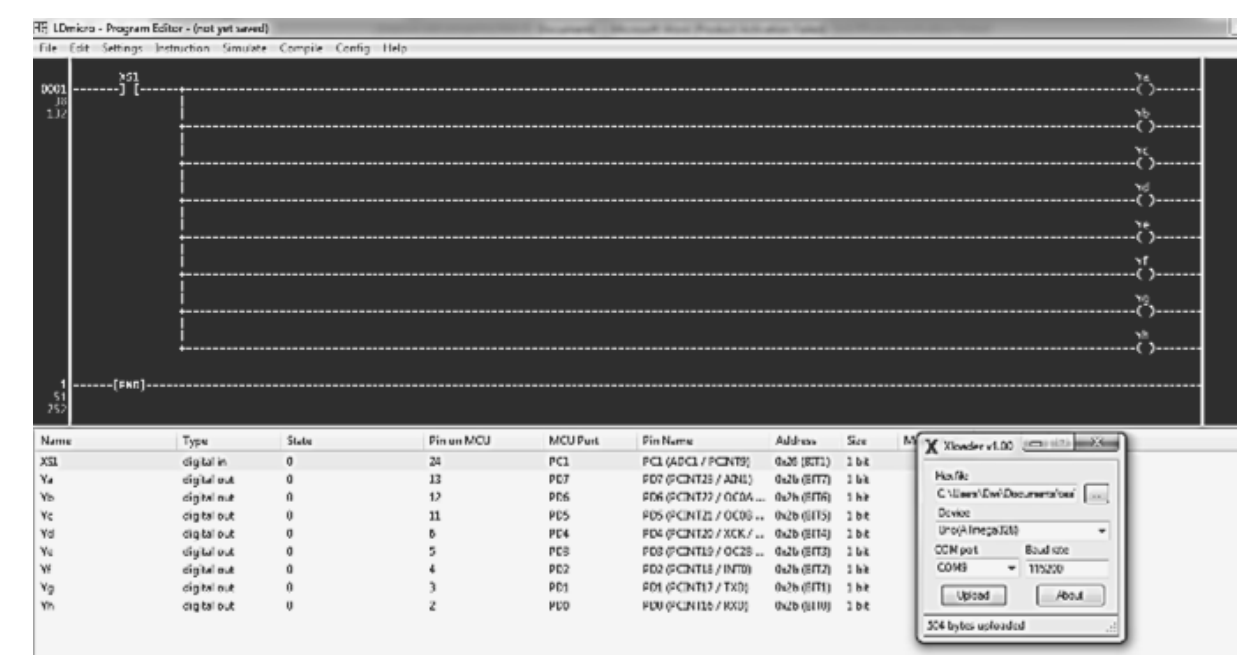

**Gambar 8. Simulasi** *ladder diagram* **dan** *upload* **progam**

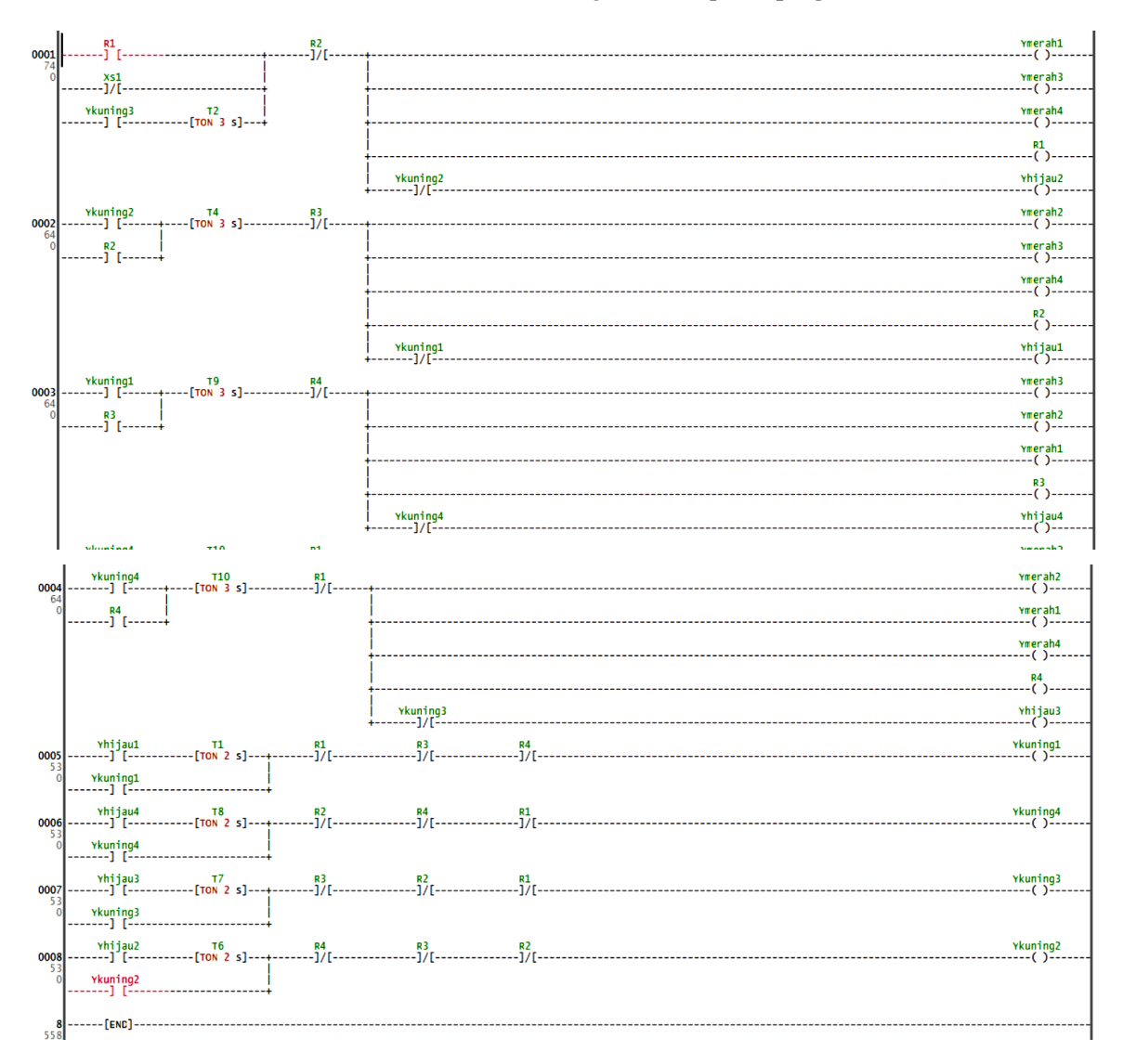

**Gambar 9.** *Ladder diagram* **pemrograman lampu lalu lintas**

## *C. Pengujian Modul Lampu Lalu Lintas*

Pengujian modul *output prototype* lampu lalu lintas dilakukan pada simulasi program *ladder diagram* menggunakan *software* LDmicro dan Xloader. Gambar 9 adalah *ladder diagram* untuk lampu lalu lintas empat arah dibuat menggunakan *software* LDmicro.

Cara kerja dari program *ladder diagram* lalu lintas adalah ketika saklar 1 ditekan maka T2 (*timer* ON) aktif dalam *delay* waktu 3 detik kemudian lampu merah 1, 3, 4 dan lampu hijau 2 akan menyala. R1 sebagai internal relai akan aktif dan *hold latching* pada *ladder diagram* pada rung 1 aktif. Lampu hijau 2 akan mengaktifkan lampu kuning 2 dan lampu kuning 2 mematikan lampu hijau 2 dalam delay waktu 2 detik. Kemudian lampu kuning 2 menyalakan lampu merah 2 dan lampu merah 2 mematikan lampu kuning 2 dalam delay waktu 3 detik. Setiap rung saling berhubungan dan melakukan *looping* terus menerus berulang dari lampu hijau 1 sampai lampu hijau 4. Dapat dilihat dalam Tabel 3 konfigurasi I/O modul lampu lalu lintas dan Tabel 4 pengujian *ladder diagram* lampu lalu lintas.

| No. | <i>Input</i> (pin) | <b>Output</b> | <b>Pin Arduino Uno</b> |
|-----|--------------------|---------------|------------------------|
| 1   |                    | Merah 1       | PDO(2)                 |
| 2   |                    | Kuning 1      | PD1(3)                 |
| 3   |                    | Hijau 1       | PD2(4)                 |
| 4   |                    | Merah 2       | PD3(5)                 |
| 5   | Saklar1 (PC0/23)   | Kuning 2      | PD4(6)                 |
| 6   |                    | Hijau 2       | PD5(11)                |
| 7   |                    | Merah 3       | PD6(12)                |
| 8   |                    | Kuning 3      | PD7(13)                |
| 9   |                    | Hijau 3       | PB0(14)                |
| 10  |                    | Merah 4       | PB1(15)                |
| 11  |                    | Kuning 4      | PB2(16)                |
| 12  |                    | Hijau 4       | PB3(17)                |

**Tabel 3. Konfigurasi I/O modul lampu lalu lintas**

| Lampu              |   |   |   |   | <b>Pergantian Lampu</b> |                       |   |   |   |
|--------------------|---|---|---|---|-------------------------|-----------------------|---|---|---|
| Merah 1            |   |   | M | M | M                       | $\overline{\text{M}}$ | M | M |   |
| Kuning1            |   | K |   |   |                         |                       |   |   |   |
| Hijau 1            | Н |   |   |   |                         |                       |   |   | H |
| Merah 2            | M | M | M | M | M                       | M                     |   |   | M |
| Kuning 2           |   |   |   |   |                         |                       |   | K |   |
| Hijau 2            |   |   |   |   |                         |                       | H |   |   |
| Merah <sub>3</sub> | M | M | M | M |                         |                       | M | M | M |
| Kuning 3           |   |   |   |   |                         | K                     |   |   |   |
| Hijau 3            |   |   |   |   | Н                       |                       |   |   |   |
| Merah 4            | M | M |   |   | M                       | M                     | M | M | M |
| Kuning 4           |   |   |   | K |                         |                       |   |   |   |
| Hijau 4            |   |   | H |   |                         |                       |   |   |   |

**Tabel 4. Pengujian lampu lalu lintas**

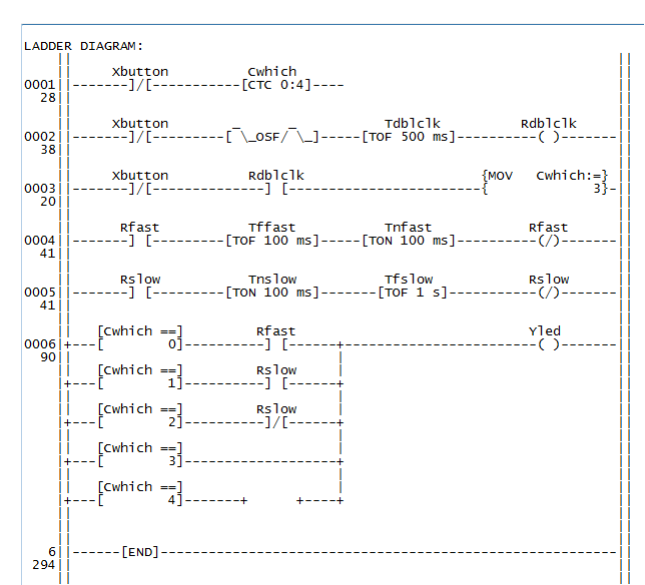

**Gambar 10. Diagram** *ladder* **simulasi modul I/O**

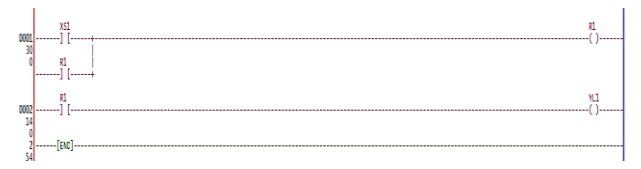

**Gambar 11. Diagram** *ladder* **simulasi modul** *latch*

| 0001<br>14       | X_button1<br>$---1/\Gamma -$ |                                 | $R_b1$ |
|------------------|------------------------------|---------------------------------|--------|
| 18<br>0002       | $R_b1$                       | Tdof<br>$--[TOF 5 s]$ --------- | $R_1$  |
| 28<br>79<br>0003 | $R_1$                        |                                 | Y_out  |
| 22<br>35         |                              |                                 |        |
| ٦<br>つちつ         | $---[END]$                   |                                 |        |

**Gambar 12. Diagram** *ladder* **simulasi modul TON/TOF**

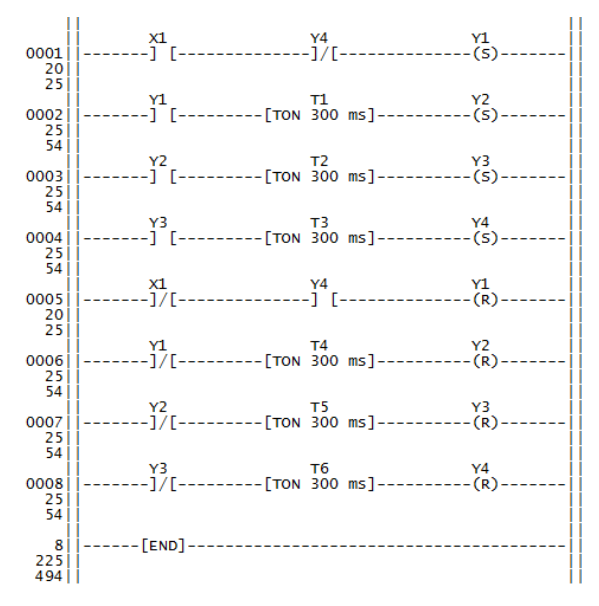

**Gambar 13. Diagram** *ladder* **simulasi modul running LED**

**Tabel 5. Analisa kebutuhan modul**

| <b>Modul Traffic Light</b> |                                   |               |                      |  |  |  |  |  |  |  |  |
|----------------------------|-----------------------------------|---------------|----------------------|--|--|--|--|--|--|--|--|
| Kode                       | Alat                              | Kode          | Alat                 |  |  |  |  |  |  |  |  |
| 1                          | 1 set Traffic Lamp<br>Jalur $1*$  | 5             | Papan                |  |  |  |  |  |  |  |  |
| 2                          | 1 set Traffic Lamp<br>Jalur $2^*$ | 6             | 1 set kontrol<br>box |  |  |  |  |  |  |  |  |
| 3                          | 1 set Traffic Lamp<br>Jalur $3*$  | kuning, hijau | *) lampu merah,      |  |  |  |  |  |  |  |  |
| 4                          | 1 set Traffic Lamp<br>Jalur 4*    |               |                      |  |  |  |  |  |  |  |  |
|                            | Modul I/O                         |               |                      |  |  |  |  |  |  |  |  |
| Kode                       | Alat                              | Kode          | Alat                 |  |  |  |  |  |  |  |  |
|                            | 1 set LED                         | 5             |                      |  |  |  |  |  |  |  |  |
| 2                          | 1 set <i>push button</i>          | 6             |                      |  |  |  |  |  |  |  |  |
| 3                          | 1 set <i>toggle</i>               | 7             |                      |  |  |  |  |  |  |  |  |
|                            | Motor DC, Seven Segmen, Buzzer    |               |                      |  |  |  |  |  |  |  |  |
| Kode                       | Alat                              | Kode          | Alat                 |  |  |  |  |  |  |  |  |
|                            | Motor DC                          | 3             | Buzzer               |  |  |  |  |  |  |  |  |
| 2                          | Seven segmen                      |               |                      |  |  |  |  |  |  |  |  |

#### *D. Pembuatan Simulasi dan Program*

Pembuatan program masing-masing model yaitu modul I/O, *latch*, TON/TOF, *seven segment* ditunjukkan dengan diagram *ladder* pada Gambar 10 sampai dengan Gambar 13.

#### *E. Analisa Kebutuhan Modul*

Pada tahap analisa menunjukan hasil dari sistem kontrol yang telah dirancang dan dianalisa rekapitulasi kebutuhan alat dari hasil *input* dan *output* dari model sistem kontrol ditunjukan pada Tabel 5. Modul pembelajaran PLC yang dihasilkan berjumlah lima modul yaitu:

- 1. Modul pembelajaran proses transportasi "*Traffic Lamp 4-Junction*"
- 2. Modul pembelajaran proses *input/output.*
- 3. Modul pembelajaran motor DC
- 4. Modul pembelajaran s*even segmen*
- 5. Modul pembelajaran *buzzer*

Masing-masing modul pembelajaran sistem kontrol berisi tentang pengenalan PLC, pengoprasian *software* LDmicro beserta dasar penggunaan, dan cara kerja dari masing-masing model sistem kontrol yang dirancang.

### *F. Validasi dan Verifikasi Model*

Pemodelan sistem akan dilakukan tahap validasi dan verifikasi model untuk mengetahui apakah konsep dan model sesuai. Validasi adalah proses menentukan apakah model simulasi merefleksikan model konseptual dengan tepat, sedangkan verifikasi adalah menentukan apakah konsep merefleksikan model tepat. Pada tahap ini akan dilakukan validasi dan verifikasi model dengan cara komparasi. Hasilnya ditunjukkan pada Tabel 6.

|              | Validasi Model |             |                |        |    |              |              | Verifikasi Model |        |                |   |              |                |   |
|--------------|----------------|-------------|----------------|--------|----|--------------|--------------|------------------|--------|----------------|---|--------------|----------------|---|
| <b>Model</b> | Sistem nyata   |             |                | Konsep |    | <b>Hasil</b> | Sistem nyata |                  | Konsep |                |   | <b>Hasil</b> |                |   |
|              |                | $\mathbf o$ | P              |        | 0  | P            |              |                  | O      | P              |   | $\Omega$     | P              |   |
| TL           | $\bf{1}$       | 12          | $\overline{4}$ |        | 12 | 4            | $\mathbf{V}$ |                  | 12     | 4              |   | 12           | $\overline{4}$ | P |
| I/O          | 8              | 8           | 16             | 8      | 8  | 16           | V            | 8                | 8      | 16             | 8 | 8            | 16             | P |
| Motor DC     |                |             | 2              |        |    | 2            | V            |                  |        | $\overline{2}$ |   |              | $\overline{2}$ | P |
| 7-Segmen     | 1              | ⇁           | 8              |        | 7  | 8            | $\mathbf{V}$ |                  | 7      | 8              |   | 7            | 8              | P |
| Buzzer       | 1              |             |                |        |    |              | V            |                  |        |                |   |              |                | P |

**Tabel 6. Validasi dan verifikasi model**

Keterangan hasil:

V: Valid, P: Passed

Hasil diatas menunjukkan *input* (I), *output* (O), dan proses (P) telah sesuai dan merefleksikan model masing-masing sehingga telah melewati uji validasi dan verifikasi model.

# **IV. KESIMPULAN**

PLC *trainer* menggunakan mikrokontroler Arduino Uno dengan modul I/O dan modul *traffic light* (lampu lalu lintas) telah berhasil dirancang. Dengan dirancangnya PLC *trainer* menggunakan Arduino Uno, maka perangkat ini dapat digunakan untuk *training* (pelatihan) dalam meningkatkan pengetahuan ilmu dalam bidang sistem kendali khususnya tentang PLC*.* Dengan adanya PLC *trainer* menggunakan Arduino Uno ini, maka dapat memudahkan pengguna dalam mempelajari PLC dengan harga yang lebih terjangkau.

## **REFERENSI**

- [1] Gumilar, G., Suhendi, A., dan Khairurrijal, "Rancang Bangun Programable Logic Controller Minimum berbasis Mikrokontroler ATMEL AT89S52", *Jurnal PLC Berbasis Mikrokontroler*, Institut Teknologi Bandung, 2007
- [2] Bolton, W., Programmable Logic Controller (PLC), alih bahasa oleh: Irzam Harmeni, Edisi Ketiga, *Erlangga*, 2004
- [3] Totok, H. dan Herlambang. "Rancang Bangun Programmable Logic Controller Berbasis Mikrokontroler", *Seminar Nasional Pendidikan Teknik Elektro,* 2004
- [4] Artono, "Simulasi Sistem Kontrol Berbasis PLC", *Seminar Nasional III SDM Teknologi Nulir*, Yogyakarta, 2007
- [5] Artanto, D. "60 aplikasi PLC-Mikro", *Elex Media Komputindo*, 2012
- [6] Malik, M. I. dan Anistardi. "Bereksperimen dengan Mikrokontroller 8031". *PT Gramedia*, 1997